### **SONY.**

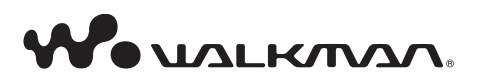

**Ръководство за експлоатация NWD-B103 / B105 / B103F / B105F**  **Изхвърляне на стари електрически и електронни уреди (Приложимо за страните от Европейския съюз и други европейски страни, използващи система за разделно събиране на отпадъци)**

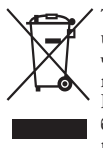

Този символ на устройството или на неговата опаковка показва, че този продукт не трябва да се третира като домашен отпадък. Вместо това, той трябва да бъде предаден в съответните пунктове за рециклиране на елек-

трически и електронни уреди. Изхвърляйки този продукт на правилното място, вие предотвратявате потенциални негативни последици за околната среда и човешкото здраве, които могат да се случат при неправилното изхвърляне на продукта. Рециклирането на материалите ще помогне за запазването на естествените ресурси. За по-подробна информация относно рециклирането на този продукт, моля, свържете се с местния градски офис, службата за изхвърляне на отпадъци или с магазина, от който сте закупили продукта. Приложени аксесоари: Слушалки

#### **Забележка за потребители в страните, които попадат под изискванията на директивите на Европейския съюз**

Производителят на този продукт е Sony Corporation, 1-7-1 Konan, Minato-ku, Токио, Япония. Оторизираният представител за ЕМС и безопасност на продукта е Sony Германия, GmbH, Hedelfinger Strasse 61, 70327 Щутгарт, Германия. За сервиз и проблеми с гаранцията, моля, обръщайте се към адресите, които са ви дадени в отделните сервизни книжки и гаранционни карти.

#### **Забележки за потребители**

- Записаните песни са единствено за лична употреба. Използването на песните за други цели изисква разрешението на носителя на авторските им права.
- Sony не носа отговорност за непълен запис/сваля-• не на файл или за повреден файл, поради проблеми, произтичащи от плейъра или компютъра.
- Възможността да извеждате различни езици на приложения софтуер зависи от инсталираната операционна система на вашия компютър. За по-добри резултати, моля, уверете се, че инсталираната операционна система е съвместима с езика, който желаете да изведете.
	- Не даваме гаранция, че всички езици ще могат да се изведат правилно на приложения софтуер.
	- Не могат да бъдат изведени символи създадени от потребителя, а също и някои по-специални символи.
- В зависимост от видовете текст и символи, възможно е текстът, изведен на плейъра, да не се изведе правилно на устройството. Възможните причини за това са:
	- Капацитетът на свързания плейър.
	- Плейърът не функционира нормално.
	- Информация за съдържанието е написана на език или със символи, които не се поддържат от плейъра.

#### **Относно статичното електричество на човешкото тяло**

В редки случаи е възможно да не успеете да работите с плейъра заради силно статично електричество, причинено от човешкото тяло. Ако това се случи, оставете плейъра за около 30 секунди до 1 минута. След това ще можете да работите нормално с плейъра.

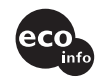

Отпечатано на 70% или повече рециклирана хартия посредством използването на VOC - мастило на растителна основа.

# **Съдържание**

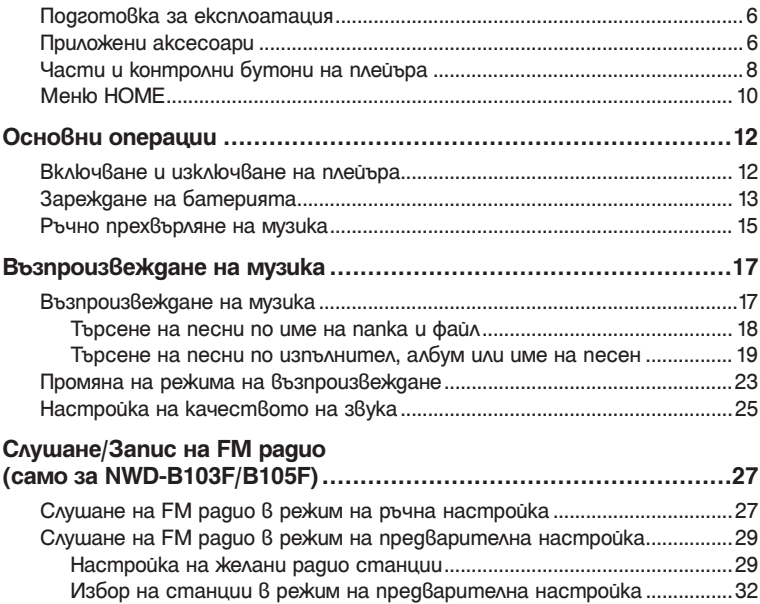

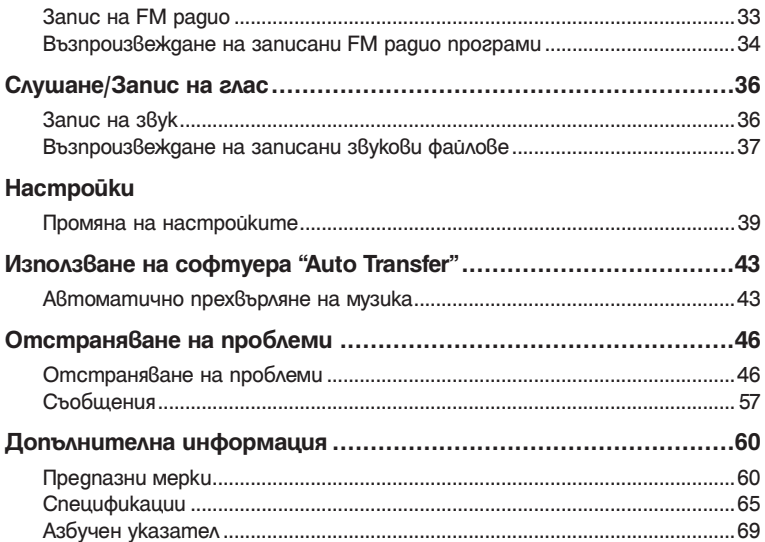

### *Подготовка за експлоатация*

Благодарим ви, че закупихте NWD-B103/B105/B103F/B105F\*1

Вие можете да се наслаждавате на песни, където и да отидете, като ги прехвърлите от вашия компютър към плейъра. Освен това, можете да слушате FM радио (само за NWD-B103F/B105F) и да записвате глас, като използвате плейъра.

Вградената флаш памет на плейъра съдържа софтуера "Auto Transfer". Тъй като софтуерът може да бъде използван както е инсталиран на флаш паметта, не е нужна инсталация на компютър. Можете автоматично да прехвърляте аудио файлове, като свържете устройството към компютър ( $\mathcal{F}$  стр. 43).

### *Приложени аксесоари*

Моля, проверете наличието на следните аксесоари в пакета:

Слушалки (1 брой)

Ръководство за експлоатация (това ръководство)\*2 (1 брой)

Ръководство Quick Start Guide\*3 (1 брой)

Софтуер "Auto Transfer" \*4

\*1 В зависимост от държавата/региона, в който сте закупили плейъра, възможно е някои модели да не се предлагат.

- $^{*2}$  В зависимост от държавата/региона, в който сте закупили плейъра, ръководството за експлоатация се прилага само като PDF файл в паметта на плейъра (не е отпечатано на хартия).
- \*3 Ръководството Quick Start Guide не се прилага, когато ръководството за експлоатация е отпечатано на хартия.
- \*4 Софтуерът "Auto Transfer" се съдържа във вградената флаш памет на плейъра. За подробности относно този софтуер вижте "Използване на софтуера "Auto Transfer"" ( $\circled{F}$  cmp. 43).

#### **Относно серийния номер**

Серийният номер на вашия плейър ви е необходим, за да осъществите регистрацията си като клиент. Номерът е записан от задната страна на USB конектора на плейъра.

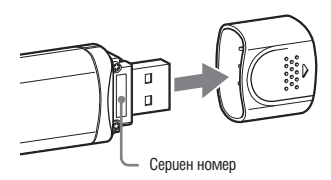

#### **Забележка за форматиране на плейъра**

Ръководството за експлоатация (PDF файл) и софтуерът "Auto Transfer" се съдържат във вградената флаш памет на плейъра. Ако вградената флаш памет бъде форматирана, всички файлове, включително ръководството за експлоатация (PDF файл) и софтуерът "Auto Transfer", ще бъдат изтрити. Уверете се, че преди да форматирате сте проверили файловете, запазени в паметта, и прехвърлете файловете, които са важни за вас, на твърдия диск на вашия компютър или на друго устройство.

Ако по грешка форматирате вградената флаш памет на плейъра, свалете ръководството за експлоатация (PDF файл) или софтуера "Auto Transfer" от интернет страницата за поддръж $k$ а ( $\circled{F}$  cmp. 47) и ги запазете  $6$ ъ $6$   $6$ градената флаш памет на плейъра.

### *Части и контролни бутони на плейъра*

#### **Преден панел**

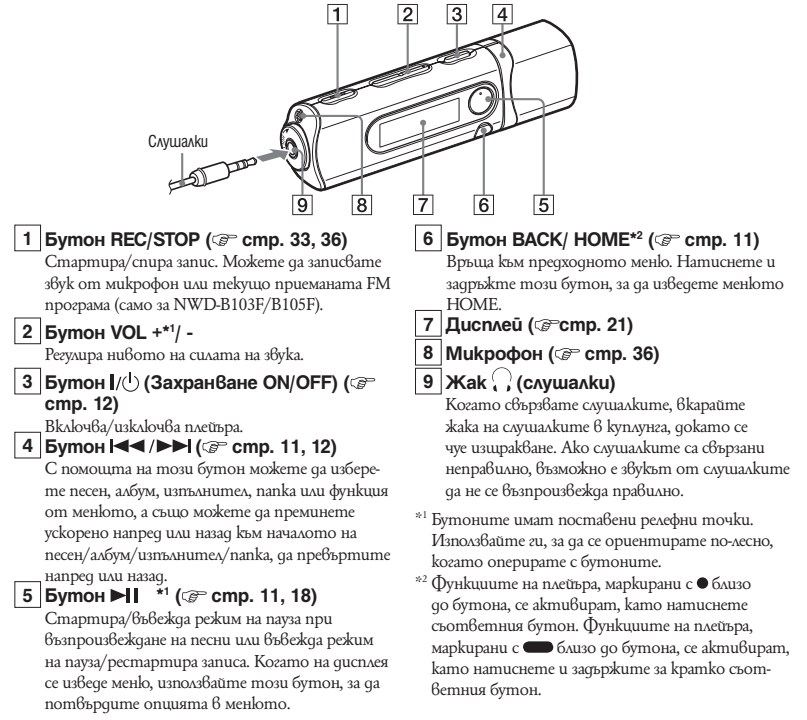

#### **Заден панел**

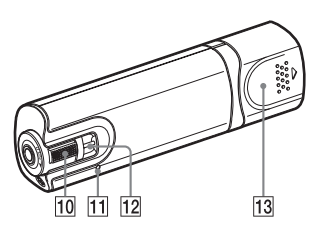

#### **10 Ключ HOLD**

Докато използвате вашия плейър, можете да го защитите от нежелани операции, чрез използването на ключа HOLD.

Чрез завъртане на ключа HOLD по посока на стрелката (<a>, всички функционални бутони прекратяват действието си. Ако натиснете произволен бутон докато функцията HOLD е активирана, на екрана се появява съобщение "HOLD" и на дисплея се извежда часът. (Часът се появява, само ако часовникът е сверен

#### $(\mathcal{F} \text{cmp}, 41)$ .)

Когато завъртите ключа HOLD в обратната посока, действието на функционалните бутони се възстановява.

#### **11 Бутон RESET ( cmp. 46)**

Нулира настройките на плейъра, когато натиснете бутона RESET с игла или подобен остър предмет.

Когато включите плейъра след нулирането му, устройството включва функцията по възстановяване на предходните настройки.

**12** Отвор за ремък

Използвайте този отвор, за да прикачите ремък за носене (продава се отделно).

**13** Капаче на USB конектор

Отстранете капачето от USB конектора на плейъра и го свържете към USB порта на вашия компютър.

#### **Отстраняване на капачето на USB конектора**

Отстранете капачето на USB конектора както е показано по-долу.

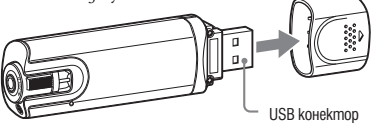

### *Меню HOME*

Можете да извикате менюто HOME на екрана като включвате плейъра или ако натискате и задържате бутона BACK/HOME на плейъра. Менюто HOME е начална точка за възпроизвеждане на песни, слушане на FM радио\*1, възпроизвеждане на записани звукови файлове и промяна на настройките.

### **Меню HOME**

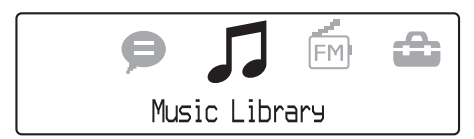

На екрана се появяват 4 икони, като иконата на актуалния избор се намира в центъра. Иконата на актуалния избор се променя според функцията, която използвате.

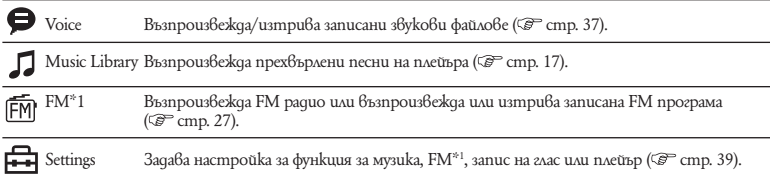

\*1 Само за моделите NWD-B103F/B105F.

### **Работа с менюто HOME**

Когато в менюто HOME се появят опции, натиснете бутона  $\blacktriangleleft \blacktriangleleft \blacktriangleright \blacktriangleright \blacktriangleleft$  за да изберете опция, и след това натиснете бутона  $\blacktriangleright$  1, за да потвърдите избора си.

Когато в менюто HOME се появят опции и натиснете бутона BACK/HOME, екранът се връща към предходното меню. Ако натиснете и задържите бутона BACK/HOME, екранът се връща към менюто HOME.

Например, когато желаете да възпроизвеждате песен, като изберете  $\Box$  (Music Library) в менюто HOME, менюто се променя както следва.

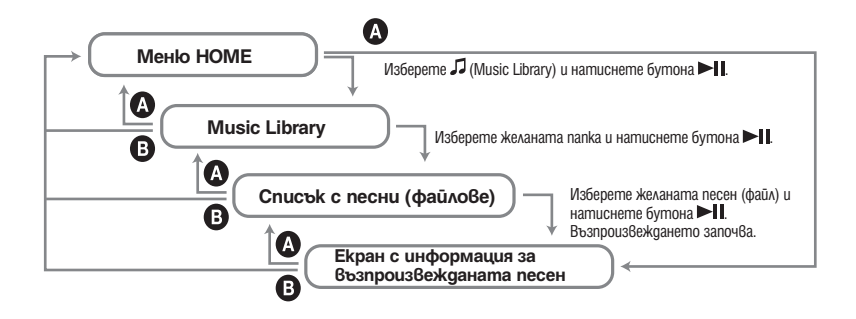

 $\bullet$  Hamucheme бутона BACK/HOME. Натиснете и задръжте бутона BACK/HOME.

# **Основни операции**

### *Включване и изключване на плейъра*

#### **За да включите плейъра**

Натиснете бутона  $\mathcal{U}^{(1)}$  (захранване ON/OFF), така че екранът да се появи. Плейърът в ключва функцията за възстановяване на предходната настройка.

#### **За да изключите плейъра**

Когато плейърът е включен, натиснете и задръжте бутона  $\mathcal{V}^{(1)}$  (захранване ON/OFF) докато се появи индикация "POWER OFF...".

#### CC<sub>b</sub>Bem

• Ако за известен период от време не бъде извършвана операция, дисплеят автоматично се изключва и плейърът влиза в режим на готовност. В това състояние плейърът консумира много малко захранване от батерията.

### *Зареждане на батерията*

Батерията на плейъра се зарежда докато плейърът е свързан към работещ компютър. Свалете капачето на USB конектора и го свържете към USB порта на вашия компютър.

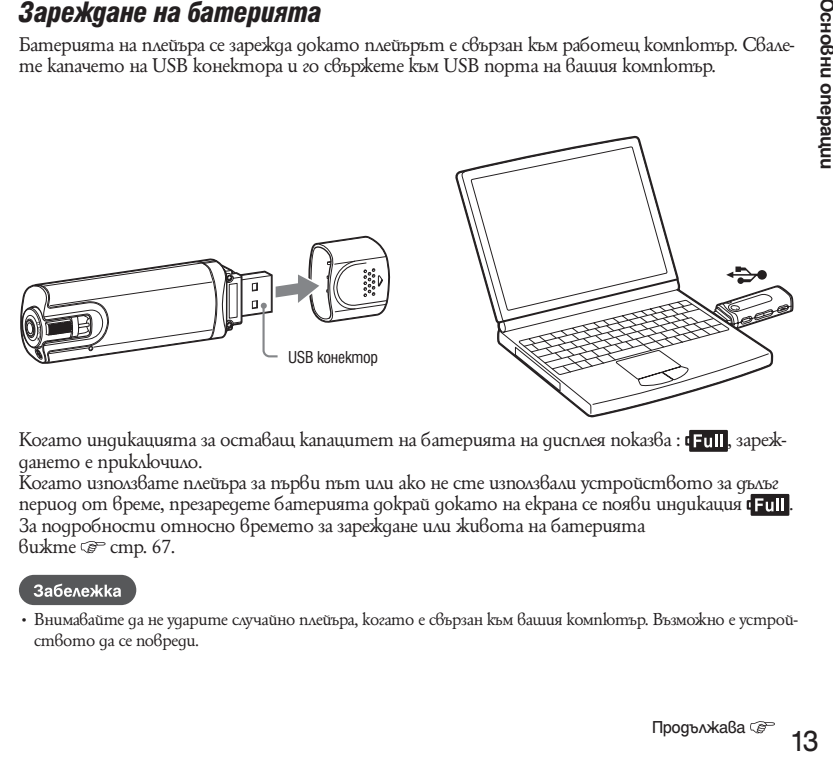

Когато индикацията за оставащ капацитет на батерията на дисплея показва :  $\frac{1}{4}$ дането е приключило.

Когато използвате плейъра за първи път или ако не сте използвали устройството за дълъг период от време, презаредете батерията докрай докато на екрана се появи индикация  $\mathbf{F}$ ull. За подробности относно времето за зареждане или живота на батерията вижте стр. 67.

#### Забележка

Внимавайте да не ударите случайно плейъра, когато е свързан към вашия компютър. Възможно е устрой-• ството да се повреди.

#### **Относно индикацията за оставащ заряд на батерията**

Иконката на батерията в дисплея ( $\mathscr{F}$  cmp. 21) се променя както е показано по-долу. За подробности относно продължителността на батерията вижте  $\mathcal{F}$  стр. 67.

### $\begin{array}{c} \sqrt{2} & \rightarrow \sqrt{2} \rightarrow \sqrt{2} \rightarrow \sqrt$

Захранването в батерията намалява, както е показано в иконата на батерията. Ако се появи индикация "LOW BATTERY", вие няма да можете да работите с плейъра. В този случай заредете батерията, като свържете плейъра към компютър.

#### Забележки

- Зареждайте батерията при околна температура от 5 до 35 градуса. •
- Батерията може да бъде презареждана приблизително 500 пъти преди да се изразходва напълно. Този брой се различава в зависимост от условията, при които използвате плейъра.
- Индикаторът за батерията на дисплея показва приблизителното състояние на батерията. Например, един черен участък в индикатора не винаги означава точно ¼ заряд в батерията.
- На дисплея се извежда индикация "DATA ACCESS", когато плейърът осъществява връзка с компютъра. Не изключвайте плейъра докато е изведена индикацията "DATA ACCESS". В противен случай е възможно файлът, който се прехвърля, да се повреди.
- Когато изключвате плейъра от вашия компютър, следвайте процедурата, описана по-долу.
	- $\odot$  Щракнете два пъти върху (Remove Hardware) в лентата за задачи в долния десен ъгъл на екрана. В прозореца, който се появява, щракнете върху [USB Mass Storage Device] или [USB Disk] и след това щракнете върху [Stop].
	- d Щракнете върху [OK].
	- $\circledR$  Когато на екрана се появи индикация "Save To Remove Hardware" (Можете да изключите устройството), изключете плейъра от компютъра.

 Възможно е иконата и изведеното съобщение да се различават в зависимост от инсталираната операционна система.

- Контролните бутони на плейъра не работят, когато устройството е свързано към компютър.
- Възможно е някои от свързаните към компютъра USB устройства да пречат на правилната работа с плейъра.
- Не гарантираме презареждането на батерията, когато използвате компютри, сглобени от вас или такива с модифицирани конфигурации.

### *Ръчно прехвърляне на музика*

Свържете плейъра към вашия компютър и прехвърлете аудио файла към плейъра.

#### Забележка

- Плейърът може да възпроизвежда само MP3/WMA файлове (GF стр. 65).
- <sub>03</sub><br>15 Проды<br>16 Проды Основни операции<br>16 Проды образни операции<br>16 Продължава Серация<br>16 Продължава Серация<br>15 Продължава Серация (15 Продължава Серация) **Свържете плейъра директно към USB порта на вашия компютър.** Ако се изведе екранът за избор на опция, изберете [Open folder to view files] (Отворете папката, за да прегледате файловете) и щракнете върху [OK]; след това преминете към стъпка 3. 1

#### **Щракнете два пъти върху [My Computer] – [WALKMAN] или [Removable Disk].** 2

**Отворете папката ([My Music] и др.), от която желаете да прехвърлите аудио файлове, и след това ги изтеглете и ги пуснете в плейъра.** 3

Аудио файловете се прехвърлят към плейъра.

Можете да прехвърляте файлове към плейъра и като изтегляте и пускате цялата папка, в която се намират файловете.

#### **Изтриване на песни, прехвърлени към плейъра**

Свържете плейъра към вашия компютър и след това изтрийте ненужните аудио файлове, като използвате Windows Explorer.

### **Основни операции (продължение)**

#### C<sub>b</sub>Bem

• Използвайки софтуера Auto Transfer, можете автоматично да прехвърляте аудио файлове от желана папка всеки път, когато свържете плейъра към вашия компютър ( $\mathcal{F}$  cmp. 43).

#### Забележки

- Внимавайте да не ударите случайно плейъра, когато е свързан към вашия компютър. Възможно е устрой-• ството да се повреди.
- Плейърът не използва софтуера SonicStage (софтуерът SonicStage, разработен от Sony, работи с музика на компютър или прехвърля музика към други плейъри). За този плейър вие можете да прехвърляте музика просто като изтеглите и пуснете файловете/папките без да използвате SonicStage.
- Не изключвайте плейъра докато прехвърляте файл. Ако го направите, възможно е прехвърленият от вас файл да се повреди.
- Когато изключвате плейъра от вашия компютър, следвайте процедурата, описана по-долу:
	- $\odot$  Щракнете два пъти върху (Remove Hardware) в лентата за задачи в долния десен ъгъл на екрана. В прозореца, който се появява, щракнете върху [USB Mass Storage Device] или [USB Disk] и след това щракнете върху [Stop].
	- d Щракнете върху [OK].
	- e Когато на екрана се появи индикация "Safe To Remove Hardware" (Можете да изключите устройството), изключете плейъра от компютъра.
- Възможно е иконата и изведеното съобщение да се различават в зависимост от инсталираната операционна система.
- Ако плейъра бъде изключен докато прехвърляте файлове, възможно е в плейъра да останат ненужни файлове. В този случай прехвърлете файловете, които могат да се използват, обратно на компютъра и форматирайте плейъра ( $\mathscr{F}$  cmp. 42).
- В зависимост от технологията за защита на авторските права е възможно е някои файлове да не се възпроизвеждат с плейъра.
- Плейърът може да изведе до 999 файла и папки до 8-мо ниво. Въпреки че вие можете да прехвърляте по-• вече файлове или папки към плейъра, устройството не може да изведе или възпроизведе файлове, папки или нива, надвишаващи неговите ограничения.
- Възможно е стартирането на плейъра или извеждането на списъка с файлове/папки да отнеме известно •време, ако на плейъра има запазени много файлове или папки.

### **Възпроизвеждане на музика**

### *Възпроизвеждане на музика*

Можете да търсите желани песни по следните начини.

- Търсене на песни по име на папка и файл (режим "Сортиране по име на папка/файл") •
- Търсене на песен по изпълнител, албум и име на песен (режим "Сортиране на изпълнител/ албум/песен")

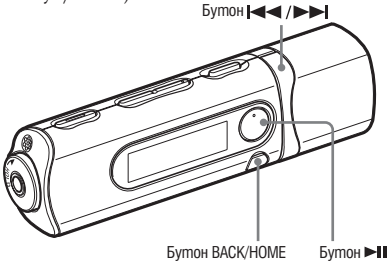

#### Забележка

- Преди да възпроизведете песните:
	- Уверете се, че нивото на захранване на батерията не е ниско и че батерията не е изтощена ( $\mathcal{F}$  стр. 14). Ако е така, презаредете батерията ( $\mathcal{F}$  стр. 13).
	- Изключете плейъра от компютъра.
	- Освободете функцията HOLD (CP стр. 9).
	- Включете плейъра ( $\mathcal{F}$  cmp. 12).

#### **Търсене на песни по име на папка и файл**

Можете да търсите желана песен по име на папка/файл.

#### **Натиснете и задръжте бутона BACK/HOME докато се изведе менюто HOME .**

**2** Натиснете бутона **144/DDI**, за да изберете J (Music Library), и след това натиснете бутона ►II, за да потвърдите избора си.

Появява се следният списък от прехвърлени песни и папки.

- "Now Playing": Възпроизвежда последния файл\*, който сте слушали. •
- "Play All": Възпроизвежда всички песни на плейъра. •
- Име на папка: Извежда папките от първо ниво. •
- Име на песен: Извежда имената на песните в папките от първо ниво.
- "Сортиране по изпълнител/албум/песен": Превключва в режим на сортиране по изпълнител/албум/песен. В този режим вие можете да търсите желаните песни по име на изпълнител, албум или песен.

\* Файлът включва песен, записана FM радио програма (само за NWD-B103F/B105F) или записан звук, който последно сте слушали посредством използването на менюто "Voice".

Hamucheme бутона  $\leftarrow \rightarrow \bullet$ , за да изберете опция, и след това натиснете бутона ► **II**. за да потвърдите избора си.

За да откриете песента, която желаете, повторете тези стъпка.

4 Натиснете бутона **>>>**, за да изберете песен, и след това натиснете бутона  $\blacktriangleright$  **I**, за да потвърдите избора си.

Възпроизвеждането започва.

1

#### Забележки

- Плейърът може да изведе до 999 файлове и папки до 8-мо ниво. Въпреки че можете да прехвърляте и по-• вече файлове или папки към плейъра, устройството не може да изведе или възпроизведе файлове, папки или нива, надвишаващи неговите ограничения.
- Възможно е стартирането на плейъра или извеждането на списъка с файлове/папки да отнеме известно време, ако на плейъра има запазени много файлове или папки.

#### **За се върнете към предходното меню**

Натиснете бутона BACK/HOME.

#### **Търсене на песни по име на изпълнител, албум или име на песен**

Можете да търсите желана песен по име на изпълнител/албум/песен.

- **Натиснете и задръжте бутона BACK/HOME докато се появи менюто HOME .** 1
- **Натиснете бутона III / DDI** за да изберете Д (Music Library), и след това натиснете бутона ►II, за да потвърдите избора си. 2

Появява се следният списък.

- "Now Playing": Възпроизвежда последния файл\*, който сте слушали. •
- "All Songs": Търси песен по име
- "Изпълнител": Търси песен по изпълнител.
- "Албум": Търси песен по албум.
- "Сортиране по файл/папка": Превключва в режим на сортиране по папка/файл. В този режим вие •можете да търсите желаните песни по име на папка и файл.
- \* Файлът включва песента, записана FM радио програма (само за NWD-B103F/B105F) или записан звук, който последно сте слушали посредством използването на менюто "Voice".

### **Възпроизвеждане на музика (продължение)**

**3** Натиснете бутона  $\blacktriangleleft \land \blacktriangleright \blacktriangleright$ I, за да изберете опция, и след това натиснете бутона ►II, за да потвърдите избора си.

За да откриете песента, която желаете, повторете тези стъпка.

4 Натиснете бутона **(∢→)→)**, за да изберете песен, и след това натиснете бутона **II**, за да потвърдите избора си.

Възпроизвеждането започва.

#### Забележки

- Само песни, които съдържат ID3 tag информация, могат да бъдат автоматично класифицирани от този плейър.
- Ako изпълнителят или албумът нямат име, се появява индикация "Unknown". Ako някои песни нямат име, се появяват имената на файловете за всяка песен (без разширението).
- Плейърът може да изведе до 999 файла и папки до 8-мо ниво. Въпреки че можете да прехвърляте и пове-• че файлове или папки към плейъра, устройството не може да изведе или възпроизведе файлове, папки или нива, надвишаващи неговите ограничения.
- Възможно е стартирането на плейъра или извеждането на списъка с файлове/папки да отнеме известно •време, ако на плейъра има запазени много файлове или папки.

#### **За се върнете към предходното меню**

Натиснете бутона BACK/HOME.

#### **Дисплей**

Когато изберете режим "Сортиране по име на папка/файл" Когато изберете режим "Сортиране по

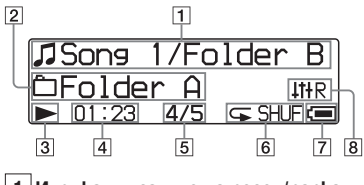

#### **1 Индикация за име на песен/папка**

В режим "Сортиране по име на папка/файл", извежда заглавието на песента и името на папката, които се възпроизвеждат в момента. В режим "Сортиране по изпълнител/албум/песен", извежда заглавието на песента и албума, които се възпроизвеждат в момента. Когато изберете "All Songs", се извежда заглавието на настоящата песен/изпълнител.

#### **2 Индикация за обхват на възпроизвеждането**

Извежда обхвата за възпроизвеждане.

#### **3 Индикация за състояние на възпроизвеждане**

Извежда настоящия режим на възпроизвеждане  $\left( \blacktriangleright : \text{B} \text{aspous} \text{Be} \text{kgane}, \blacksquare : \text{naysa}, \blacktriangleleft \blacktriangleleft (\blacktriangleright \blacktriangleright \text{g.}) \right)$ бързо превъртане назад (или бързо превъртане напред),  $\blacktriangleleft$  ( $\blacktriangleright$  $\blacktriangleright$ ): прескачане към началото на настоящата (или следващата) песен).

#### **4 Индикация за възпроизведено време** Извежда възпроизведеното време.

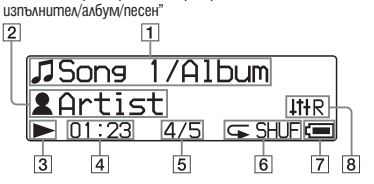

#### **5 Индикация за номер на настоящата песен/общ брой песни**

Извежда номера на песента, която сте избрали или възпроизвеждате, и извежда общия брой песни.

#### **6 Индикация за режим на възпроизвеждане**

Извежда иконата на настоящия режим на възпроизвеждане ( cmp. 24). Ако режимът на възпроизвеждане е зададен в положение "Normal", не се появява икона.

**7 Индикация за оставащ заряд на батерията**

Извежда оставащото захранване в батерията.

#### **8 Индикация за режим на еквалайзер**

Извежда настоящия режим на еквалайзера  $(SP$  cmp. 26).

#### **Други операции при възпроизвеждане**

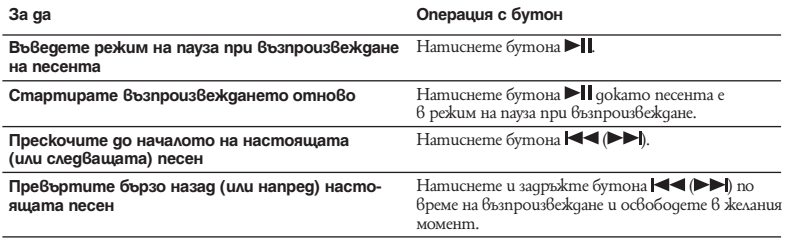

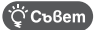

• Плейърът предлага разнообразие от режими на възпроизвеждане, включително режим на случайно възпроизвеждане и режим на повторно възпроизвеждане ( $\widehat{\mathscr{C}}$  cmp. 24). Можете също така да промените  $k$ ачеството на звука, като използвате настройките на еквалайзера ( $\mathcal{F}$  cmp. 26).

### *Промяна на режима на възпроизвеждане*

Плейърът предлага разнообразие от режими на възпроизвеждане, включително режим на случайно възпроизвеждане и режим на повторно възпроизвеждане.

- **Натиснете и задръжте бутона BACK/HOME докато се изведе менюто HOME.** 1
- **Натиснете бутона I<< /> I → La qa изберете <del>П </del>(настройки), и след това** натиснете бутона > ||, за да потвърдите избора си. 2
- Натиснете бутона **| ∢ → )** 3а да изберете "Music Settings", и след това натиснете бутона >II, за да потвърдите избора си. 3
- Натиснете бутона **| ∢ → | → |**, за да изберете "Play Mode", и след това натисне**те бутона ►II за да потвърдите избора си.** 4
- Натиснете бутона **| ∢ → | → |** за да изберете желания режим за възпроизвеждане и след това натиснете бутона **»II** за да потвърдите избора си. 5

#### **За да се върнете към предходното меню**

Натиснете бутона BACK/HOME.

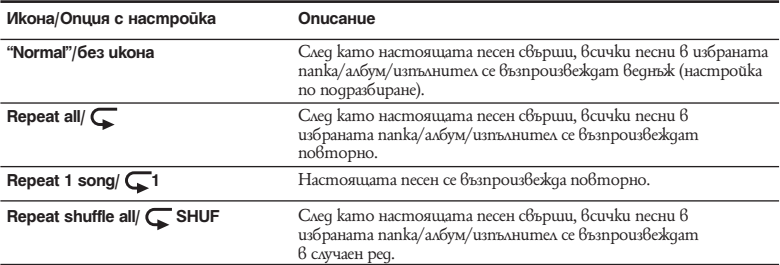

#### **Списък с режими на възпроизвеждане**

### *Настройка на качеството на звука*

Можете да зададете желано качество на звука в зависимост от музикалния жанр и др.

- **Натиснете и задръжте бутона BACK/HOME докато се появи менюто HOME.** 1
- **Натиснете бутона III** (настройки), и след това натиснете бутона ►II, за да потвърдите избора си. 2
- $3$  Натиснете бутона I<< />>> A> Ja ga изберете "Music Settings", и след това натиснете бутона ►II, за да потвърдите избора си.
- Натиснете бутона I<</a> />  $\blacktriangleright$  . 3a ga uзберете "Equalizer", и след това натиснете бутона ► **ј**, за да потвърдите избора си. 4
- Натиснете бутона **| ◀ ◀ / ► ► |**, за да изберете желаната настройка на еквалайзера, и след това натиснете бутона ► **||**, за да потвърдите избора си. 5

#### **За да се върнете към предходното меню**

Натиснете бутона BACK/HOME.

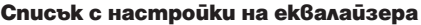

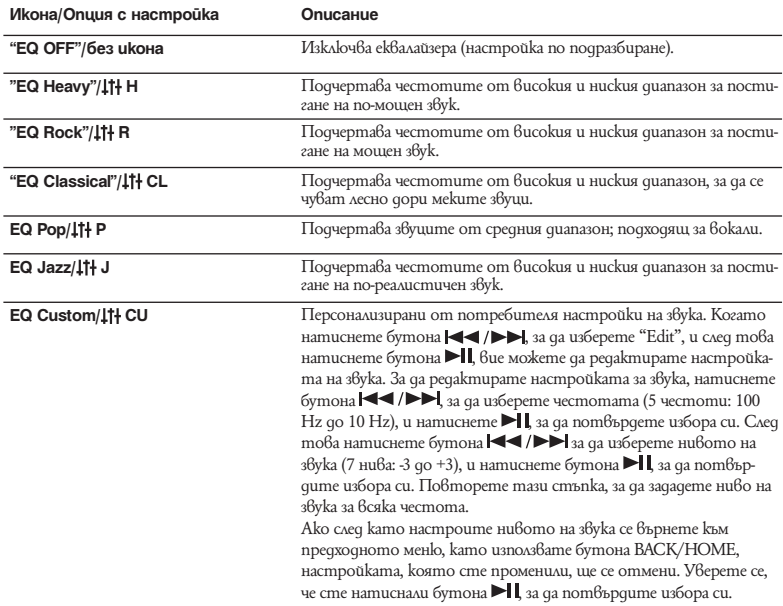

### *Слушане на FM радио в режим на ръчна настройка*

Уверете се, че сте свързали слушалки към плейъра или плейърът няма да може да получава FM  $C112H3A11$ 

- **Натиснете и задръжте бутона BACK/HOME докато се изведе менюто HOME.** 1
- Натиснете бутона **| ∢ → )**, за да изберете FM (FM), и след това натиснете **бутона ► II за да потвърдите избора си.** 2
- **Уверете се, че сте избрали "Manual", и след това натиснете бутона ►II, за да потвърдите избора си.** 3

Плейърът влиза в режим на ръчна настройка.

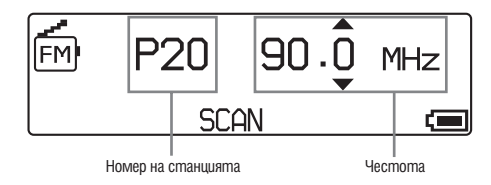

#### Забележки

- Номерът на станцията се извежда само когато честотата вече е зададена ( $\mathcal{F}$  cmp. 29).
- Възможно е илюстрираният екран на FM тунера да бъде различен от този на вашия модел.

4 Натиснете бутона  $\blacktriangleleft \rightarrow$  > 3a ga изберете предходна (следваща) честота. Честотата се променя на стъпки от 0.1 MHz.

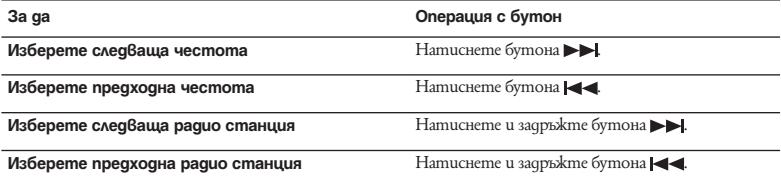

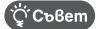

• Чрез натискането и задържането на бутона  $\blacktriangleright\blacktriangleleft\blacklozenge\blacktriangleright\blacklozenge\blacktriangleright\blacklozenge\blacktriangleright\mathsf{M}$  приемане, можете да откриете предходна (или следваща) станция. Ако радио станцията може да бъде приета, сигналът се приема.

#### **За да се върнете към предходното меню**

Натиснете бутона BACK/HOME.

#### **За да подобрите приемането**

Кабелът на слушалките служи като антена, затова го изтеглете колкото се може повече.

### *Слушане на FM радио в режим на предварителна настройка*

#### **Настройка на желани радио станции**

Можете автоматично да настроите до 30 радио станции (P01 до P30) във вашата област, като използвате функцията "FM Auto Preset".

Когато използвате FM тунера за първи път или когато се преместите в нова област, препоръчваме ви да настройвате радио станции, като използвате функцията "FM Auto Preset".

#### Забележка

- Операцията "FM Auto Preset" ще изтрие вече настроените радио станции. •
- **Натиснете и задръжте бутона BACK/HOME, докато се появи менюто HOME.** 1
- **Натиснете бутона ю (> → 1, за да изберете <del>[ →</del> (Settings (настройки)), и след** това натиснете бутона ► **||**, за да потвърдите избора си. 2
- Натиснете бутона **| ∢ → | ► |** за да изберете "FM Settings", и след това натиснете бутона > ||, за да потвърдите избора си. 3

#### **Слушане/Запис на FM радио (само за NWD-B103F/B105F) (продължение)**

- 4 Натиснете бутона **1∢∢/►►**I, за да изберете "FM Auto Preset", и след това натиснете бутона ►II, за да nom<sup>8</sup>bpgume избора си.
- $5$  Натиснете бутона **1∢∢/►►**, за да изберете "ОК", и след това натиснете бутона ►II, за да потвърдите избора си. Радио станциите, които могат да се приемат, ще бъдат настроени в ред от ниска към висока честота. Когато настройката приключи, се появява индикация "COMPLETE" и първата настроена станция се възпроизвежда.

Забележка

• Номерата на станциите винаги се запазват в ред от ниска към висока честота.

#### **За да спрете автоматичната настройка**

Изберете "Cancel" на стъпка 5 и натиснете бутона  $\blacktriangleright$ II, за да потвърдите избора си.

#### **За да се върнете към предходното меню**

Натиснете бутона BACK/HOME.

#### **За да настройвате станции ръчно**

- Натиснете и задръжте бутона ►II по време на FM приемане. 1
- Натиснете бутона **|∢≼** / ► ► за да изберете "Add Preset", и след това натиснете бутона ►II, за да потвърдите избора си. 2
- **Натиснете бутона , за да изберете номер на станцията, който**   $x$ елаете за настоящата честота и след това натиснете бутона  $\blacktriangleright$ II за да **потвърдите избора си.** 3

Настоящата честота се настройва и номерът за станцията се появява вляво от честотата. Ако изберете номер, който вече се използва от друга честота, появява се съобщение за потвърждение на промяната на настройката. Ако изберете "ОК" и натиснете бутона  $\blacktriangleright$   $\parallel$ , настройката ще бъде променена.

#### **За да изтриете настроена радио станция**

- Натиснете и задръжте бутона ►II по време на FM приемане. 1
- Натиснете бутона **| ∢ → | → | за да изберете "Delete Preset", и след това нати**снете бутона ►II. за да потвърдите избора си. 2
- **Натиснете бутона , за да изберете номер на станцията, която**  3 **желаете да изтриете, и след това натиснете бутона ►II, за да потвърдите избора си.**
- 4 Натиснете бутона **| ∢ → | →** 3a ga изберете "ОК", и след това натиснете бутона >I, за да потвърдите избора си.

Настроената станция се изтрива.

#### **Слушане/Запис на FM радио (само за NWD-B103F/B105F) (продължение)**

#### **Избор на радио станция в режим на предварителна настройка**

Не можете да избирате радио станции, ако такива не са настроени. Настройте радио станциите, като използвате функцията "FM Auto Preset" ( $\mathcal{P}$  cmp. 29) или извършете ръчна настройка на радио станциите ( $\mathcal{F}$  cmp. 31).

- **Натиснете и задръжте бутона BACK/HOME, докато се появи менюто HOME.** 1
- 2 Натиснете бутона **1∢∢/►►I**, за да изберете <sup>[M]</sup> (FM), и след това натиснете бутона ►II, за да потвърдите избора си.
- **3** Натиснете бутона III />>, за да изберете "Preset", и след това натиснете бутона ►II, за да потвърдите избора си. Плейърът влиза в режим на предварителна настройка.
- Натиснете бутона  $\blacktriangleleft \blacktriangleleft \blacktriangleleft$  **)**  $\blacktriangleright$  3 да изберете предходен (или следващ) номер. 4

### *Запис на FM радио*

**Натиснете и задръжте бутона REC/STOP докато слушате станцията, която желаете да запишете.** 1

Плейърът преминава в режим на готовност за запис.

**Натиснете бутона REC/STOP.** Записът започва. 2

#### **За да спрете записа, натиснете бутона REC/STOP.** 3

Записът се запазва като файл с име FRnnnn\*.mp3 в папката [Record] – [FM].

 \* Имената на файловете автоматично се запазват от "FR0001.mp3" до "FR9999.mp3". След "FR9999.mp3", номерът се връща към "FR0001.mp3". Ако вече съществува файл със същото име, името се прескача.

#### ⊃้′Cъ6emu ์

- Moxkeme да записвате FM радио и като на стъпка 1 леко натиснете бутона REC/STOP, след това изберете "ОК" и после натиснете бутона  $\blacktriangleright$  , за да потвърдите избора си.
- Възможно е записът в области с лошо приемане да съдържа смущения. Записвайте в области, в които приемането е добро.
- За да въведете режим на пауза по време на запис, натиснете бутона . Натиснете отново бутона, за да продължите записа.

#### Забележка

Ако преименувате файлове в папката [Record] на вашия компютър или поставите файлове, които са •прехвърлени на вашия компютър обратно в папка [Record], вие няма да можете да възпроизвеждате файловете с плейъра. За да възпроизвеждате файловете, които са прехвърлени към компютъра, на плейъра, прехвърлете ги обратно в папка, различна от [Record].

### *Възпроизвеждане на записани FM радио програми*

- **Натиснете и задръжте бутона BACK/HOME докато се изведе менюто HOME.** 1
- **2** Натиснете бутона I (>→ , за да изберете  $\widehat{\mathbb{M}}$  (FM), и след това натиснете **бутона ►II. за да потвърдите избора си.**
- $\bf 3$  Натиснете бутона I<del><</del> (▶▶I<sub>,</sub> за да изберете "Play Rec Data", и след това натиснете бутона ► II. за да потвърдите избора си.
- 4 Натиснете бутона I<</**>** /> ► да да изберете записана FM радио програма, коя**то желаете, и след това натиснете бутона ► II, за да потвърдите избора си.**

#### CC<sub>b</sub>Bem

За да слушате всички записани FM радио програми, на стъпка 4 изберете "Play All". •

#### **За да се върнете към предходното меню**

Натиснете бутона BACK/HOME.

#### **За да изтриете записани FM радио програми**

- **Натиснете и задръжте бутона BACK/HOME докато се изведе менюто HOME.** 1
- **Натиснете бутона III /> EXI** за да изберете  $\widehat{[M]}$  (FM), и след това натиснете бутона ► L за да потвърдите избора си. 2
- **Натиснете бутона , за да изберете "Delete Rec Data", и след това**  натиснете бутона >II. за да потвърдите избора си. 3
- Натиснете бутона **-< → → -** за да изберете записаната FM радио програма, която желаете да изтриете, и след това натиснете бутона ►II, за да **потвърдите избора си.** 4
- Натиснете бутона **| ∢ → / > → |**, за да изберете "ОК", и след това натиснете бутона ► II, за да потвърдите. 5

Избраната FM радио програма се изтрива.

#### ີ່ Coßemu

- За да изтриете всички записани FM радио програми, на стъпка 4 изберете "Delete All". •
- За да спрете изтриването, на стъпка 5 изберете "Cancel". •

## **Слушане/Запис на глас**

### *Запис на звук*

Можете да записвате звук от микрофон на плейъра и да възпроизвеждате записаните звукови файлове, като използвате менюто "Voice". Записаните звукови файлове ще бъдат в МР3 формат.

#### Забележка

- Записът на звук няма да работи с функциите "FM" (само за NWD-B103F/105F) или "Settings". За да записвате звук, променете функцията в положение "Voice" или "Music Library".
- **Във функцията "Voice" или "Music Library", натиснете и задръжте бутона REC/STOP.** 1

Плейърът преминава в режим на готовност за запис.

**Натиснете бутона REC/STOP.** 2

Записът започва.

 $3$  3a ga cnpeme записа, натиснете бутона REC/STOP. Записът се запазва като файл с име VRnnnn\*.mp3 в папката [Record] – [Voice]. \* Имената на файловете автоматично се запазват от "VR0001.mp3" до "VR9999.mp3". След "VR9999.mp3", номерът се връща към "VR0001.mp3". Ако вече съществува файл със същото име, името се прескача.

#### ้Öั Cъßemu ์

- Moжете да записвате звук и като на стъпка 1 леко натиснете бутона REC/STOP; след това изберете "ОК" и натиснете бутона  $\blacktriangleright$   $\parallel$ , за да пот $\beta$ ърдите избора си.
- За да въведете режим на пауза по време на запис, натиснете бутона  $\blacktriangleright$  . Натиснете отново бутона, за да продължите записа.
- Moжeme да промените битрейта на аудио файла. За подробности вижте "Настройки на записа"  $(\mathcal{F}$  стр. 40).
#### Забележка

 Ако преименувате файлове в папката [Record] на вашия компютър или поставите файлове, които са • прехвърлени на вашия компютър обратно в папка [Record], вие няма да можете да възпроизвеждате файловете с плейъра.

За да възпроизвеждате файловете, които са прехвърлени към компютъра, на плейъра, прехвърлете обратно файловете в папка, различна от [Record].

# *Възпроизвеждане на записани звукови файлове*

- **Натиснете и задръжте бутона BACK/HOME докато се изведе менюто HOME.** 1
- Натиснете бутона **144/DE**, за да изберете  $\bigoplus$  (Voice), и след това натиснете бутона ► II. за да потвърдите избора си. 2
- Натиснете бутона  $\leftarrow \rightarrow \rightarrow$ , за да изберете "Play Rec Data", и след това натиснете бутона >II. за да потвърдите избора си. 3
- Натиснете бутона **|∢∢ / ► ►** |, за да изберете записан звуков файл, който желаeme да възпроизведете, и след това натиснете бутона **>II**, за да потвърдите **избора си.** 4

### Co<sub>Bem</sub>

За да слушате всички записани звукови файлове, на стъпка 4 изберете "Play All". •

### **За да се върнете към предходното меню**

Натиснете бутона BACK/HOME.

## **Изтриване на записани звукови файлове**

- **Натиснете и задръжте бутона BACK/HOME докато се изведе менюто HOME.** 1
- **2** Натиснете бутона **144/DE**, за да изберете  $\bigoplus$  (Voice), и след това натисне**те бутона →II. за да потвърдите избора си.**
- **3** Натиснете бутона  $\leftrightarrow$  / $\rightarrow$ , за да изберете "Delete Rec Data", и след това натиснете бутона >II. за да потвърдите избора си.
- **4** Натиснете бутона  $\blacktriangleleft \blacktriangleleft \blacktriangleright \blacktriangleright$  за да изберете записан звуков файл, който **желаете да изтриете, и след това натиснете бутона II за да потвърдите избора си.**
- $5$  Натиснете бутона **1∢∢/►►**, за да изберете "ОК", и след това натиснете бутона ►II, за да потвърдите избора си. Избраният звуков файл се изтрива.

# Co<sub>Bemu</sub>

- За да изтриете всички записани звукови файлове, на стъпка 4 изберете "Delete All". •
- За да спрете изтриването, на стъпка 5 изберете "Cancel". •

# **Настройки**

# *Промяна на настройките*

Можете да промените различните настройки в менюто "Settings" (настройки). Следната процедура е основният начин за промяна на настройките.

- **Натиснете и задръжте бутона BACK/HOME докато се изведе менюто HOME.** 1
- **Натиснете бутона III** (Settings (настройки), и след това натиснете бутона ► **||**, за да потвърдите избора си. 2
- **3** Натиснете бутона  $\leftarrow$  />>, за да изберете опцията, която желаете, и след това натиснете бутона ►II, за да потвърдите избора си.
- **Повторете стъпка 3 и променете стойността, след това всеки път натис-**4 **кайте бутона ►II**. за да потвърдите.

### **За да се върнете към предходното меню**

Натиснете бутона BACK/HOME.

### **"Музикални настройки"**

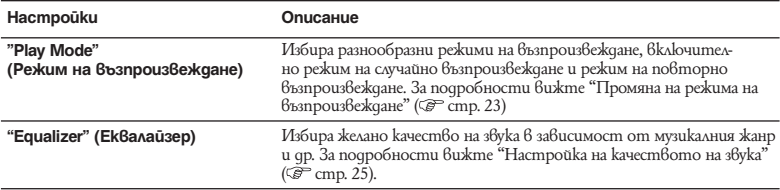

# **"FM настройки" (само за NWD-B103F/B105F)**

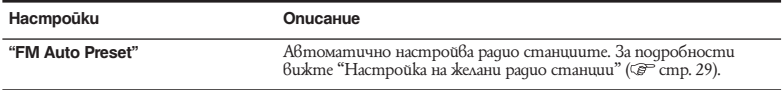

## **"Rec Settings"**

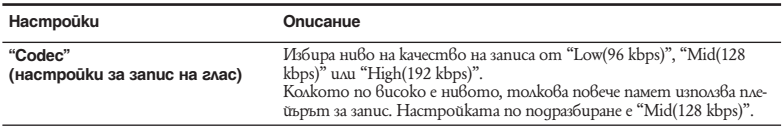

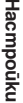

# **"Общи настройки"**

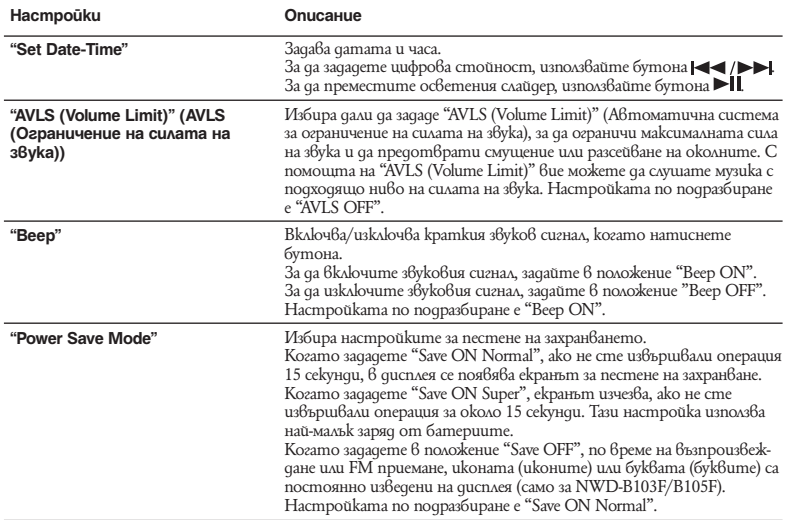

# **Настройки (продължение)**

### **"Информация"**

Можете да изведете информация, като например името на модела, капацитета на вградената флаш памет и версията на хардуера.

- 1: Име на модела
- 2: Капацитет на вградената флаш-памет
- 3: Информация за версията на хардуера на плейъра

### **"Език"**

Изберете език за дисплея от "English" (Английски), "Español," (Испански), "Français" (Френcku), "Português," (Португалски), "Русский" (Pycku), "简体中文" (Опростен китайски), 繁體中文" (Традиционен китайски) или "한글" (Японски).

# **"Нулиране на всички настройки"**

Можете да върнете плейъра към първоначалните му настройки. Нулирането на настройките не изтрива песните, които сте прехвърлили на плейъра.

Когато желаете да нулирате всички настройки, изберете "ОК", за да потвърдите избора си.

# **"Форматиране"**

Можете да форматирате вградената флаш-памет на плейъра. Ако паметта бъде форматирана, всички файлове ще бъдат изтрити и всички настройки ще се върнат към положенията им по подразбиране. Уверете се, че сте проверили всички файлове, запазени в паметта, преди да извършите форматиране, и прехвърлете файлове, които са ви нужни, на твърдия диск на вашия компютър или на друго устройство.

Когато желаете да форматирате плейъра, изберете "ОК", за да потвърдите избора си.

### Забележка

Когато оставащият заряд на батерията е нисък, вие не можете да извършите форматиране на плейъра. Заредете батерията преди да започнете операцията по форматирането.

# *Автоматично прехвърляне на музика*

Можете автоматично да прехвърляте аудио файлове от желана папка, всеки път когато свържете плейъра към вашия компютър и ако използвате софтуера "Auto Transfer". Когато използвате софтуера "Auto Transfer" за първи път, прехвърлете аудио файловете както следва.

**1 Свържете плейъра директно към USB порта на вашия компютър.** Ако екранът за избор на опция се появи, изберете [Launch Auto Transfer] и щракнете 1

върху [OK]. Софтуерът "Auto Transfer", запазен във вградената флаш памет на плейъра, се стартира, след което преминете към стъпка 3.

- **Щракнете два пъти върху [My Computer] [WALKMAN] или [Removable Disk]- (AutoTransfer.exe).** 2
- **Задайте желаните опции в екрана "Settings" (настройки). Папка (папки) за автоматично търсене** 3

Можете да определите папка за автоматично търсене, когато свържете плейъра към вашия компютър. По подразбиране са отбелязани папките [My Music] и [Desktop]. Ако искате да търсите аудио файлове в папки, различни от [My Music] и [Desktop], изберете папка, от която да търсите.

### **"Specified folder(s)" (Определени папки)**

Извеждат се папки, различни от папките [My Music] и [Desktop], в които можете да извършвате търсене. Когато щракнете върху [Add], се появява екранът за избор на папката и вие можете да прибавите папка, която се намира в списъка "Specified folder(s)" (Определени папки). Ако желаете да изтриете папка от списъка "Specified folder(s)" (Определени папки), изберете папката и щракнете върху [Remove].

# **Използване на софтуера "Auto Transfer" (продължение)**

#### **"Search all folders" (Търсене на всички папки)**

Когато поставите отметка на [Search all folders and drives], аудио файловете ще бъдат търсени от твърдия диск и папките на вашия компютър.

#### Забележка

• Ако поставите отметка на [Search all folders and drives], времето за търсене може да се увеличи.

#### **"Advanced" (Допълнителни настройки)**

Появява се екранът "Advanced settings". Можете да зададете разширение за аудио файл или папка, които да прехвърлите. За подробности вижте "Настройка на опции на екрана "Advanced Settings"" ( $\mathcal{F}$  cmp. 45).

# **Щракнете върху [OK].** 4

Появява се екранът за прехвърляне и прехвърлянето започва. Когато прехвърлянето приключи, се появява съобщение в участъка на екрана "Transfer  $log$ ". Щракнете  $6$ ърху  $\blacktriangleright$  вдясно на екрана, за да затворите съобщението.

### ี้ (Coßemu

- За да спрете прехвърлянето на аудио файлове, щракнете върху [Stop transfer] на екрана за прехвърляне. •
- Когато щракнете върху [Settings] на екрана за прехвърляне, появява се екранът "Settings" (настройки). •Когато щракнете върху [Display destination folder], в Windows Explorer се появява основната папка на плейъра.

### **За да излезете от софтуера "Auto Transfer"**

Дори ако затворите екрана на софтуера "Auto Transfer", вие няма да сте излезли от програмата. За да излезете от софтуера "Auto Transfer", щракнете с десен бутон върху иконата в долния десен ъгъл на десктопа, след това изберете [Exit Application] от менюто.

### **Когато свържете плейъра към вашия компютър след първoначално извършено свързване**

Появява се екранът за прехвърляне и прехвърлянето започва. Прехвърлят се само аудио файлове, които са записани с плейъра.

# **Настройка на опции за екрана "Advanced Settings"**

Можете да задавате следните опции в екрана "Advanced Settings".

### **"Задаване на файлове/местоположение за прехвърляне"**

Появяват се разширенията на аудио файловете, които можете да прехвърляте и възможните папки.

**[Add] •**

Можете да прибавяте разширение на аудио файл, който желаете да прехвърляте и папка.

 **[Edit] •**

Можете да промените избраната настройка за разширение.

**[Remove] •**

Можете да изтриете избраното разширение.

### **"Изчистване на историята по прехвърлянето"**

Когато щракнете върху [Clear], историята по прехвърлянето на аудио файлове чрез "Auto Transfer" се изчиства. Ако изтриете историята, когато следващия път свържете плейъра към вашия компютър, всички аудио файлове в "Specified folder(s)" (Определената папка (папки)) ще бъдат прехвърлени на плейъра.

### **Забележка за форматиране на плейъра**

Софтуерът "Auto Transfer" се съдържа във вградената флаш памет на плейъра. Ако вградената флаш памет бъде форматирана, всички файлове, включително софтуерът "Auto Transfer", ще бъдат изтрити. Преди за започнете форматиране се уверете, че сте проверили файловете, запазени в паметта; прехвърлете файловете, които са важни за вас, на твърдия диск на вашия компютър или на друго устройство. Ако по грешка форматирате вградената флаш памет на плейъра, свалете софтуера "Auto Transfer" от интернет страницата за поддръжка ( стр. 47) и го запазете във вградената флаш памет на плейъра.

# **Отстраняване на проблеми**

# *Отстраняване на проблеми*

Ако плейърът не функционира както трябва, пробвайте вариантите, описани в следните стъпки, за да отстраните проблема.

**Намерете наблюдаваните от вас симптоми на проблема в приложените таблици и пробвайте изредените начини за отстраняване на проблема.** 1

# **Натиснете бутона RESET с малка карфица или друго.** 2

Ако натиснете бутона RESET докато плейърът работи, възможно е файловете и настройките, съхранени в плейъра, да бъдат изтрити. Когато включите плейъра след като сте извършили нулиране, плейърът включва функцията за възстановяване на предходните настройки.

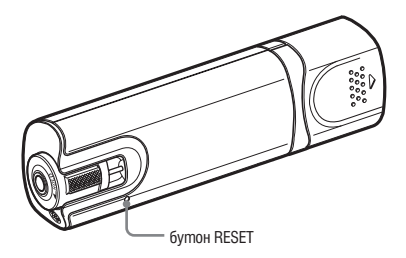

#### **Потърсете информация относно проблема в някои от следните интернет страници за поддръжка:** 3

За клиенти в Европа посетете: http://support.sony-europe.com/DNA

За клиенти в Латинска Америка посетете: http://www.sony-latin.com/index.crp

За клиенти в други държави/региони посетете: http://www.css.ap.sony.com

За клиенти, закупили устройството отвъд океана:

http://www.sony.co.jp/overseas/support/

**4** Ако изброените по-горе стъпки не успеят да разрешат проблема, обърнете **се към най-близкия сервиз на Sony.**

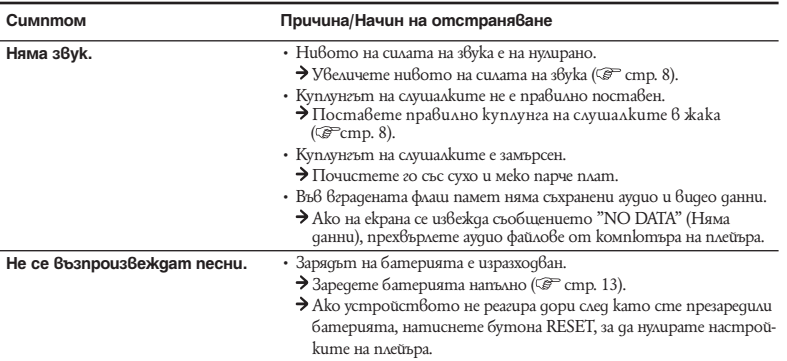

# **Операции**

# **Отстраняване на проблеми (продължение)**

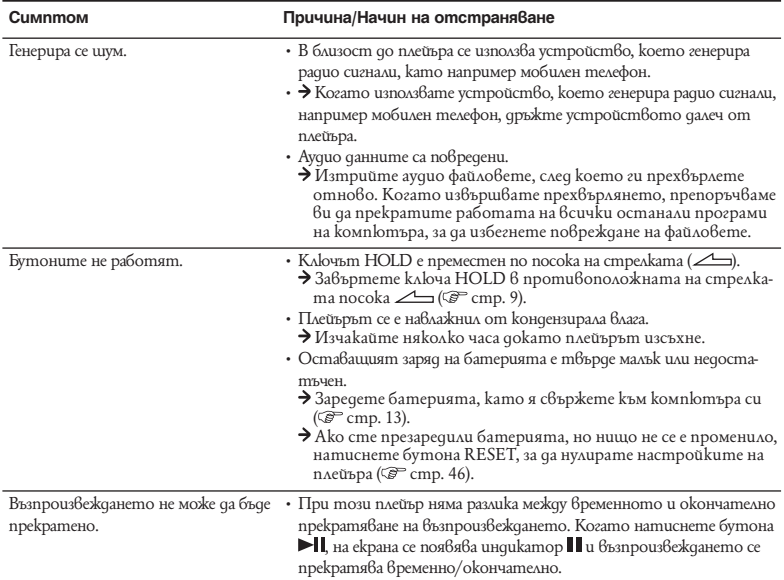

# **Операции (продължение)**

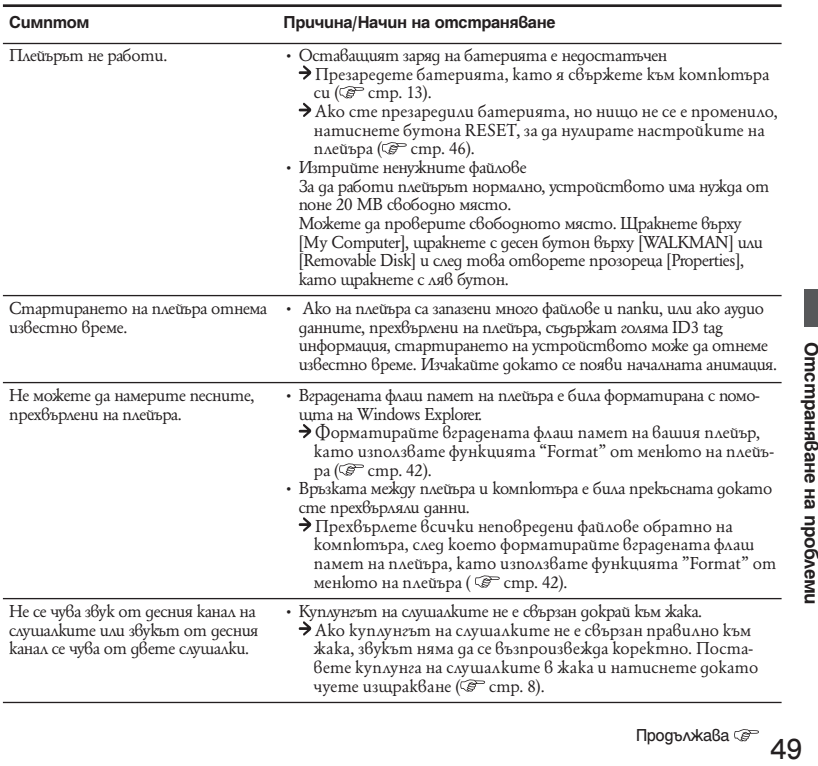

# **Операции (продължение)**

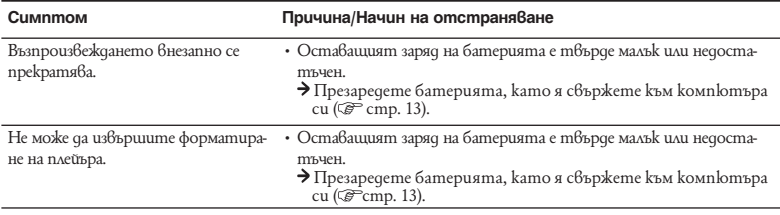

# **Дисплей**

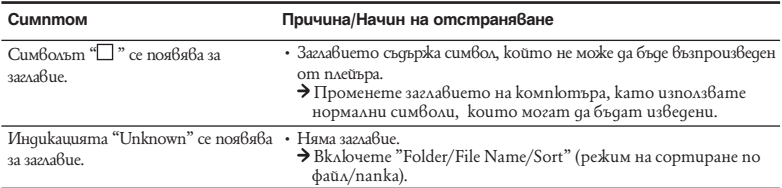

### **Захранване**

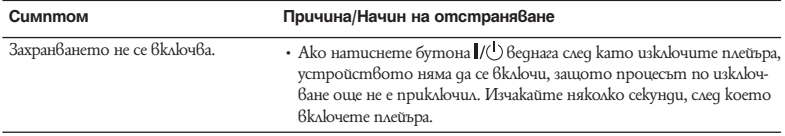

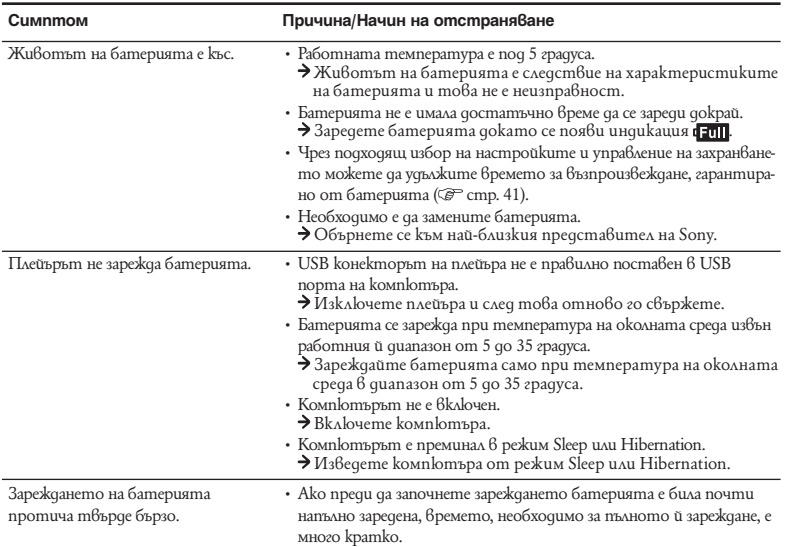

# **Отстраняване на проблеми (продължение)**

## **Запис**

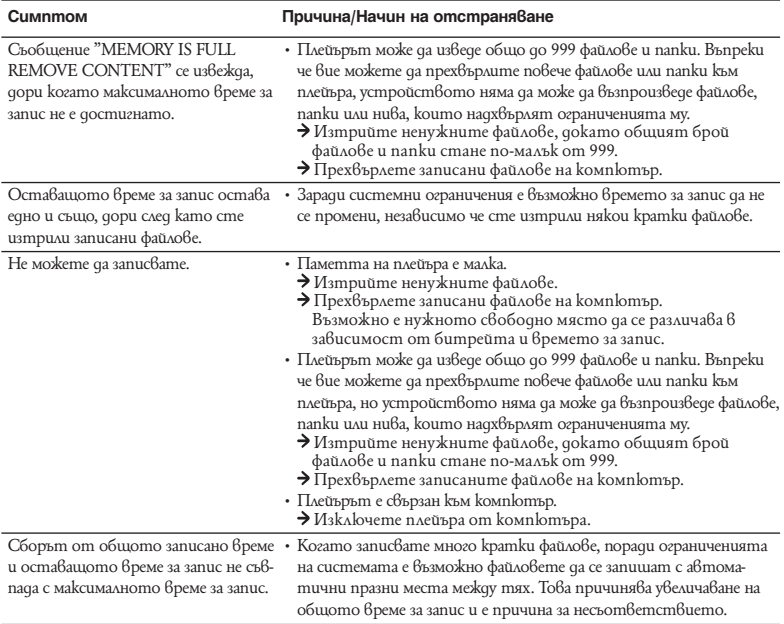

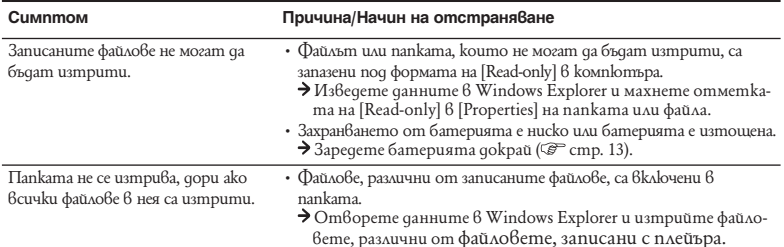

# **Връзка с компютър/Софтуер "Auto Transfer"**

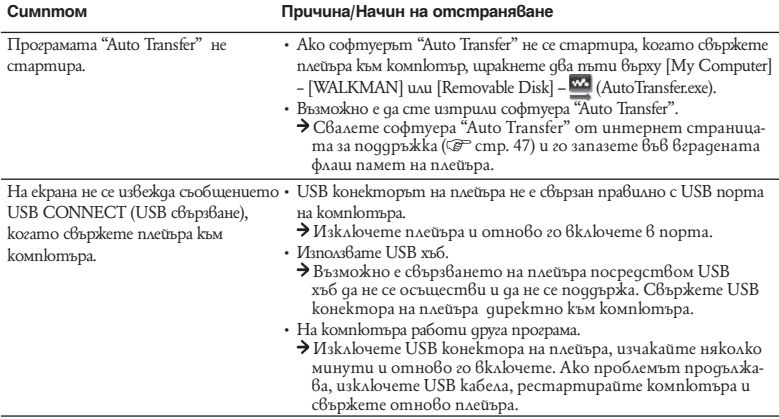

Продължава

# **Отстраняване на проблеми (продължение)**

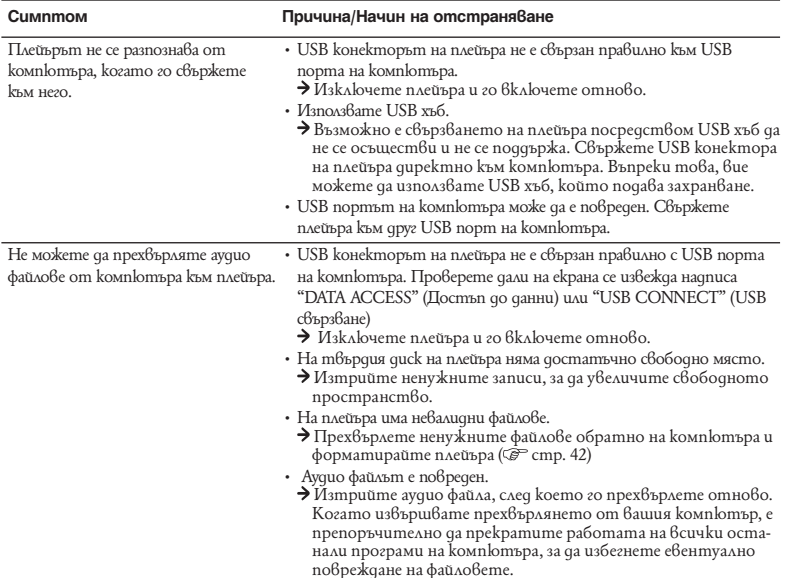

# **Връзка с компютър/Софтуер "Auto Transfer" (продължение)**

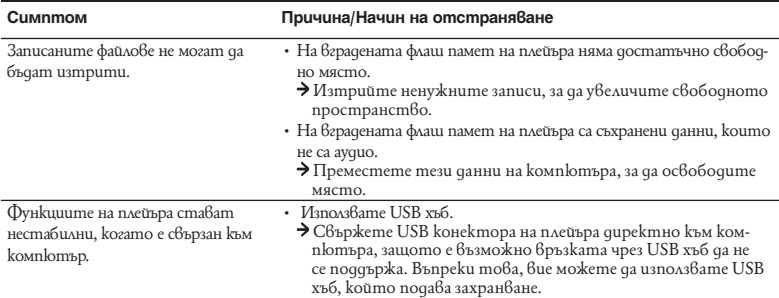

# **FM тунер (само за модели NWD-B103F/B105F)**

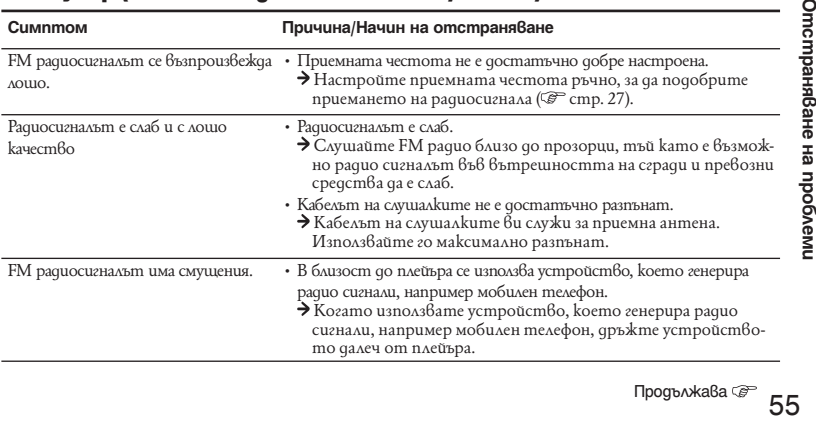

# **Отстраняване на проблеми (продължение)**

# **Други**

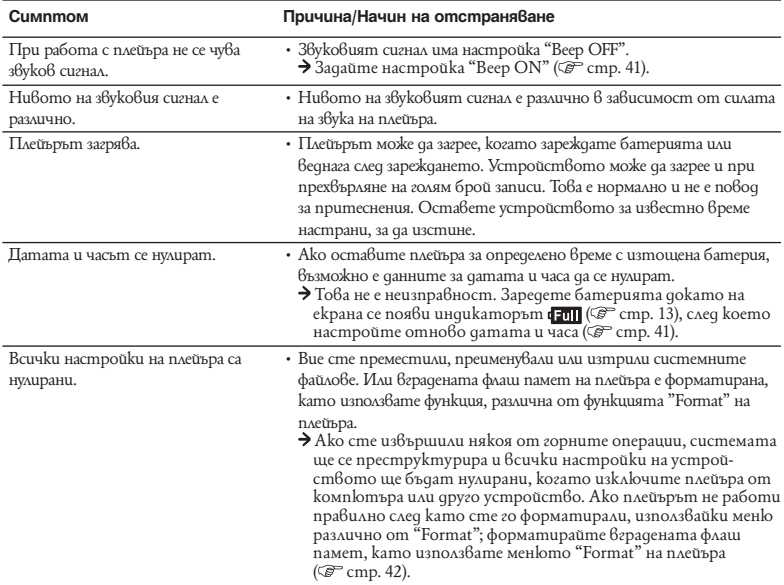

# *Съобщения*

Ако на екрана се изведе съобщение за грешка, следвайте инструкциите, описани по-долу.

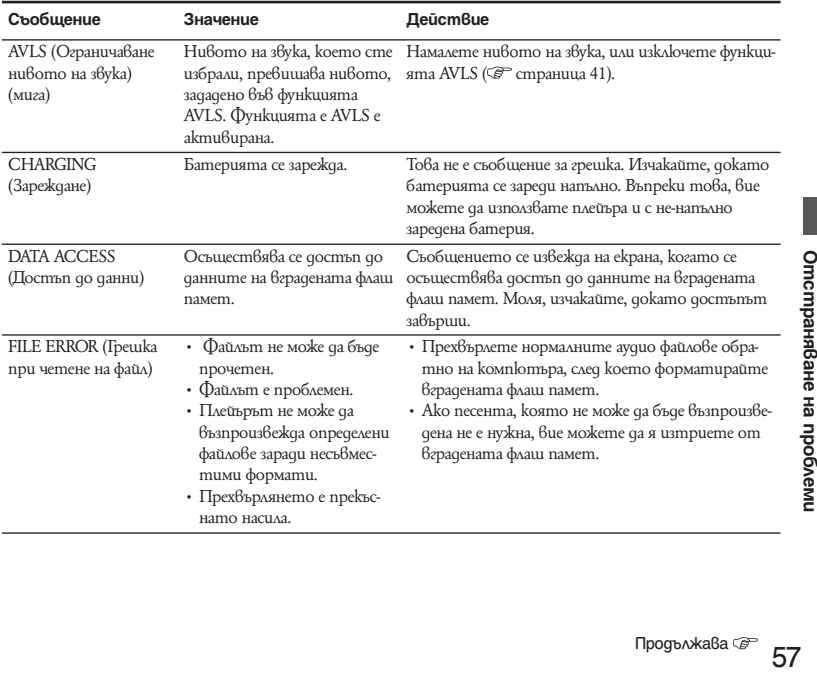

# **Отстраняване на проблеми (продължение)**

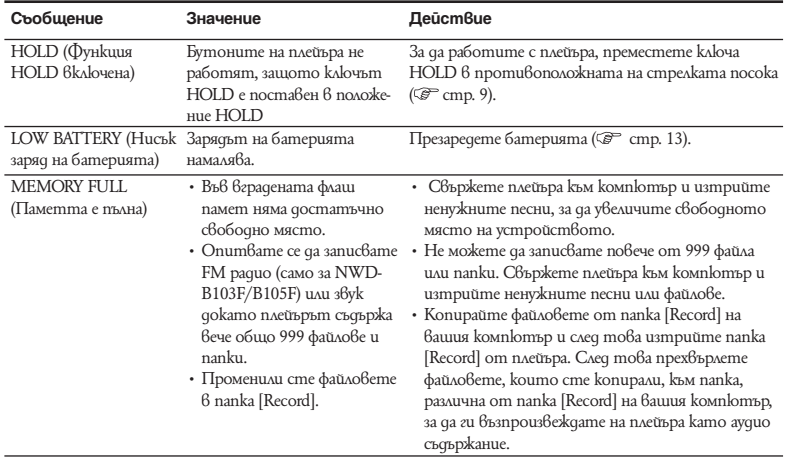

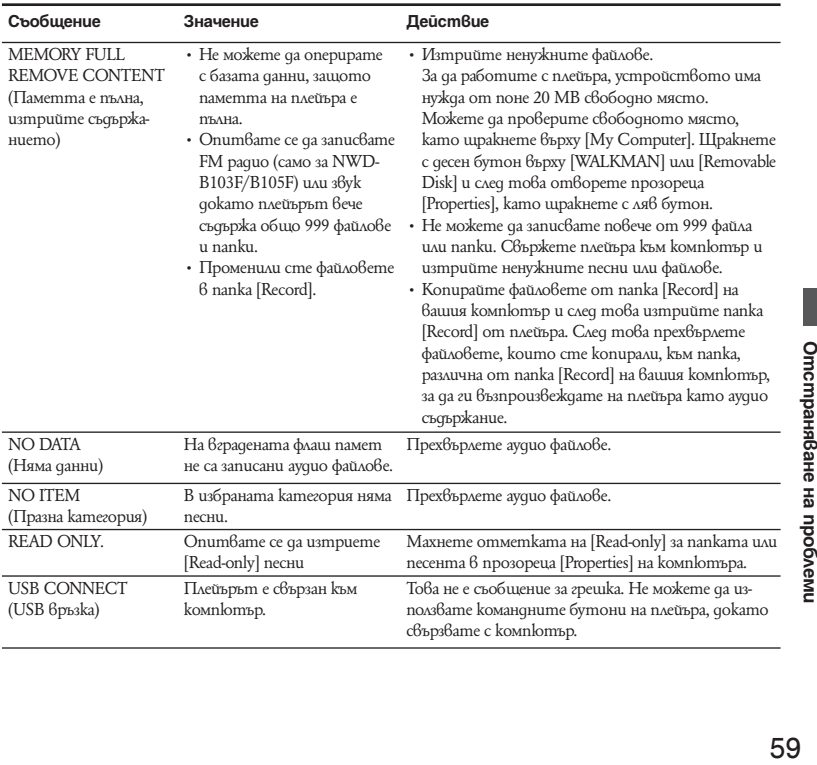

# **Допълнителна информация**

# *Предпазни мерки*

# **Безопасност**

- Внимавайте да не дадете на късо терминалите на плейъра с други метални предмети.
- Ако има изтичане на електролит, не докосвайте акумулаторната батерия на плейъра с незащитени ръце. Тъй като част от електролита може да остане в плейъра, ако установите изтичане на електролит, обърнете се към най-близкия сервиз на Sony. Ако част от електролита попадне в очите ви, не ги разтърквайте с ръце - това може да доведе до сериозно увреждане на зрението. Измийте очите си с чиста вода и се консултирайте с лекар.

Също така, незабавно отмийте течността, ако част от нея попадне върху тялото или дрехите ви. В противен случай рискувате да получите изгаряния или наранявания. Ако получите изгаряния или наранявания от електролита на батерията, обърнете се към лекар.

Не поливайте устройството с вода и не поставяйте чужди обекти в плейъра. Такива действия могат • да предизвикат пожар или да доведе до късо съединение.

Ако нещо подобно се случило, незабавно изключете плейъра, прекъснете връзката с USB кабела и се обърнете към най-близкия доставчик или сервизен център на Sony.

- Не хвърляйте плейъра в огън.
- Не отстранявайте части от плейъра и не го модифицирайте. Подобни действия могат да предизвикат токов удар. За подмяна на батерията, сервизна проверка или поправка, се обърнете към най-близкия доставчик или сервизен център на Sony.

### **Инсталация**

- Не поставяйте тежки предмети върху плейъра и не подлагайте устройството на силен натиск. Това може да доведе до грешка или повреда на плейъра.
- Никога не използвайте плейъра на места, изложени на силна светлина, висока температура, влага или вибрации. Това може да доведе до промени в цвета, механични деформации или повреда на плейъра.
- $\cdot$  Никога не оставяйте плейъра под действието на високи температури, като например на пряка слънчева светлина или в кола, паркирана на слънце.
- Не оставяйте плейъра на особено запрашени места.
- Не поставяйте плейъра в нестабилно или наклонено положение.
- Ако плейърът причинява смущения на радио или телевизионен приемник, необходимо е да изключите устройството и да го отдалечите от приемника.
- Когато използвате плейъра, следвайте предпазните мерки, описани по-долу, за да избегнете деформация на корпуса или повреда.
	- Не сядайте, ако сте поставили плейъра в задния си джоб.

- Ако съхранявате плейъра с увит около него кабел за слушалки и го поставите в чанта, уверете се, че устройството не е подложено на силен натиск.
- Никога не допускайте плейъра да попадне във вода. Плейърът не е водоустойчив. Следвайте предпазните мерки, описани по-долу, за да избегнете повреда.
	- Внимавайте да не изпуснете плейъра в умивалник или в съд, пълен с вода.
	- Не използвайте плейъра на влажни места или при лошо време, например при дъжд или снеговалеж.
	- Не навлажнявайте плейъра. Ако хванете плейъра с мокри ръце или го поставите във влажни дрехи, плейърът може да се навлажни и това да доведе до неизправност или повреда.
- Когато изключвате слушалките от плейъра, хванете куплунга на слушалките, а не кабела. •Издърпването на куплунга на слушалките чрез кабела може да доведе до увреждане на самия кабел.

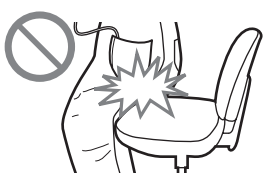

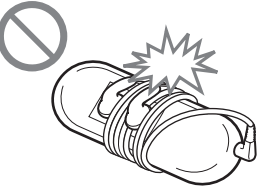

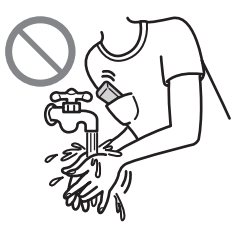

### **Нагряване**

Възможно е температурата във вътрешността на плейъра да се покачи, ако докато го зареждате използвате устройството за дълъг период от време.

### **Слушалки**

#### **Безопасност на пътя**

Избягвайте да използвате слушалки в ситуации, в които слухът ви не трябва да е затруднен.

#### **Предпазване от увреждане на слуха**

Избягвайте използването на слушалките с наднормено увеличен звук. Експертите по слуха съветват да избягвате дълга употреба на устройството с особено увеличено ниво на силата на звук. Ако започнете да чувате в ушите си пищене, намалете звука или прекратете употребата на плейъра. Не усилвайте звука до край изведнъж, особено когато използвате слушалки.

Усилвайте звука постепенно, така че силният звук да не увреди слуха ви.

#### **Грижа за другите**

Не усилвайте излишно звука. Това ще ви позволи да чувате околните звуци и да се съобразявате с хората около вас.

#### **Предупреждение**

Ако докато използвате плейъра има мълнии, незабавно махнете слушалките от ушите си. Ако според вас използването на приложените слушалки води до алергична реакция, незабавно прекратете използването на слушалките и се консултирайте с лекар.

### **Употреба**

• Когато използвате ремък за окачване (продава се отделно), внимавайте да не закачите плейъра за обектите, край които преминавате.

Същевременно внимавайте да не разлюлеете плейъра на ремъка за окачване, така че да ударите околните хора.

- Съобразете използването на плейъра с инструкциите за използване на електроника при излитане и кацане на самолет.
- Обърнете внимание, че когато плейърът бива преместен бързо от много ниски на много високи температури или бъде използван в стая, в която току що е включен климатик, е възможно да се получи временен конденз на влага. Кондензацията е процес, при който влагата във въздуха се втечнява и избива по различни повърхности, като например метални панели и др. Ако в плейъра се кондензира влага, изключете устройството и го оставете в покой докато влагата се изпари. Ако използвате плейъра с кондензирана влага, възможно е устройството да се повреди.

# **LCD екран**

- Не прилагайте твърде голяма сила върху повърхността на LCD екрана. Това може да предизвика нарушаване на правилното възпроизвеждане на цветовете или яркостта, или да причини повреда на LCD екрана.
- Ако използвате плейъра на студено място, възможно е изображенията на екрана да се появяват заграде-• ни с черни ивици. Това не е причинено от повреда на плейъра.
- Ако използвате плейъра на студено или горещо място, това може да предизвика разлика в контраста на екрана.

# **Почистване**

- Почиствайте корпуса на плейъра с меко и сухо парче плат, като например кърпичка за почистване на очила.
- Ако корпусът на плейъра се замърси много, почистете го с мек плат, леко навлажнен с вода или слаб почистващ разтвор.
- Не използвайте абразивни гъбички, грапави прахове или разтворители като алкохол или бензин, защото това може да увреди покритието на корпуса.
- Внимавайте да не проникне вода във вътрешността на плейъра през отвора за свързване.
- Периодично почиствайте куплунга на слушалките.
- Ако имате въпроси или проблеми, засягащи плейъра, обърнете се към най-близкия представител на Sony.

# **Софтуер**

- Законът за авторското право забранява копирането на софтуера или ръководството, приложено към него, било то изцяло или само част от него, или даването на софтуера под наем без разрешението на носителя на авторското право.
- Sony не носи никаква отговорност за финансови щети или пропуснати печалби, включително искове на трети лица, възникнали от използването на софтуера, приложен към този плейър.
- В случай че в резултат на дефект възникне проблем със софтуера, SONY ще извърши подмяна. За всички други случаи SONY не носи отговорност.

# **Допълнителна информация (продължение)**

- Софтуерът, приложен към този плейър, не може да бъде използван с друго оборудване освен с това, за което е предназначен.
- Моля, обърнете внимание, че заради продължаващите усилия за повишаване на качеството, е възможно спецификациите на софтуера да се променят без предупреждение.
- Работата на този плейър с друг софтуер, различен от приложения, не се покрива от условията на гаранцията.
- Възможността да извеждате различни езици чрез приложените програми, зависи от инсталираната на компютъра ви операционна система. За по-добри резултати, уверете се, че инсталираната система е съвместима с езика, който желаете да изведете.
	- Не даваме гаранция, че ще можете да изведете правилно всички езици чрез приложените програмu.
	- Възможно е символи, създадени от потребителя, а също и някои специални символи, да не се изведат.
- Обясненията в това ръководство предполагат, че сте запознати с основните операции в Windows. •
- За подробности относно употребата на вашия компютър и операционна система, моля, обърнете се към съответните ръководства.

#### **Интернет страници за поддръжка**

Ако имате въпроси или проблеми, засягащи този продукт, посетете следните интернет страници:

За клиенти в Европа посетете: http://support.sony-europe.com/DNA

За клиенти в Латинска Америка посетете: http://www.sony-latin.com/index.crp

За клиенти в други държави посетете: http://www.css.ap.sony.com/

За клиенти закупили устройството отвъд океана: http://www.sony.co.jp/overseas/support/

# *Спецификации*

**Технологии за компресиране на аудио данни (Поддържани стойности на битрейт и честота на дискретизация\*1 )**

- MP3 (MPEG-1 Audio Layer-3) 32 до 384 kbps variable bit rate; 11.025, 48 kHz
- WMA\*2 ( Windows Media Audio) •48 до 320 kbps variable bit rate; 22.05, 48 kHz

\*1 Честотата на дискретизация може да не отговаря на всички декодери.

\*2 WMA файлове с авторски права не могат да бъдат възпроизведени.

### **Максимален възможен брой на записани песни и времетраене (приблизително)**

Приблизителните стойности са пресметнати за случай, в който всички прехвърлени песни имат времетраене 4 минути и са записани в MP3 формат.

За други възпроизводими аудио формати стойностите може да се различават от тези за MP3 формат.

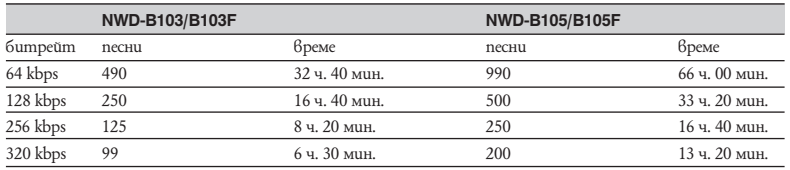

#### **Максимално време за запис (приблизително)**

Приблизителните стойности са пресметнати за случай, в който се запазват FM (само за NWD-B103F/ B105F) или Voice аудио файлове. Времето може да се различава в зависимост от условията, при които се използва плейъра.

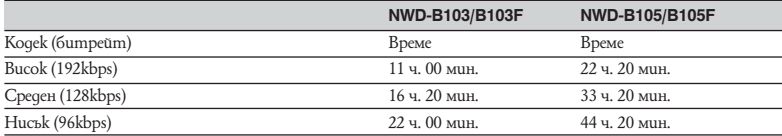

#### **Капацитет (капацитет за потребителя)\*1**

NWD-B103/B103F: 1 GB (приблизително 910 MB = 977,105,060 байта)

NWD-B105/B105F: 2 GB (приблизително 1.81 GB = 1,943,472,701 байта)

\*1 Свободното място на диска може да варира.

Част от паметта се използва от функциите за управление. Документи (PDF файл): прибл. 10 МВ и софтуер "Auto Transfer": прибл. 1 МВ не се включва.

#### **Изход (слушалки)**

Честотен обхват 20 до 20,000 Hz (единично измерване на сигнала по време на възпроизвеждане)

### **FM тунер (само за NWD-B103F/B105F)**

- Предварително настроени радиостанции: 30 позиции
- FM честотен диапазон: 87.5 до 108.0 MHz

#### **Антена**

Кабелът на слушалките служи за антена.

#### **Свързване**

Слушалки: Стерео мини-жак Hi-Speed USB (USB 2.0 съвместим)

#### **Работен температурен диапазон**

5°C - 35°C

#### **Захранване**

- Вградена акумулаторна 240 mA литиево-йонна батерия •
- USB захранване (от компютъра през USB конектора на плейъра). •

#### **Време за зареждане**

Зареждане от компютъра през USB конектора на плейъра Приблизително 120 минути

#### **Живот на батериите (при непрекъснато възпроизвеждане)\*1 (Прибл.)**

\*1 Времената, дадени по-долу, са приблизителни и са пресметнати за случая, когато функцията "Power Save Mode" ( $\mathcal{F}$  cmp. 41) е зададена в положение "Save ON Super". Времето на живот на батерията може да е различно от посоченото по-долу в зависимост от температурата на околната среда и начина на употреба на плейъра.

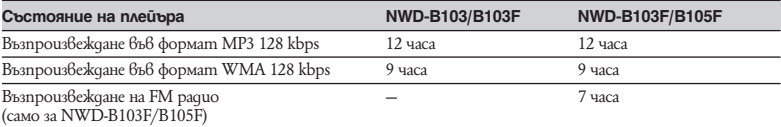

#### **Дисплей**

3-редов цветен LCD

#### **Размери (ш/в/д без издадените части)**

25.0 х 88.5 х 14.1 mm

### **Размери (ш/в/д)**

25.0 x 89.9 x 16.7 mm

#### **Тегло**

Приблизително 30 g

# **Допълнителна информация (продължение)**

#### **Минимални системни изисквания (за плейъра)**

• Компютър

IBM PC/AT или подобен компютър с предварително инсталирана една от следните Windows операционни системи: Windows 2000 Professional (Service Pack 4 или по-висока версия) / Windows XP HOME Edition (Service Pack 2 или по-висока версия) / Windows XP Professional (Service Pack 2 или по-висока версия)/ Windows XP Media Center Edition (Service Pack 2 или по-висока версия) / Windows XP Media Center Edition 2004 (Service Pack 2 или по-висока версия) / Windows XP Media Center Edition 2005 (Service Pack 2 или по-висока версия) / Windows Vista Home Basic / Windows Vista Home Premium / Windows Vista Business / Windows Vista I Iltimate

Не се поддържа от 64-битови версии на операционните системи.

Не се поддържа от други операционни системи, освен от изброените по-горе.

- Процесор (CPU): Pentium III 450 MHz или по-бърз (за Windows Vista, Pentium III 800 MHz или по-бърз) •
- Памет (RAM): 128 МВ или повече (за Windows Vista препоръчваме 512 МВ или повече) •
- Монитор (Display):
	- Разделителна способност: 800 х 600 точки (или повече) (препоръчваме 1,024 х 768 точки или повече)
	- Цветове: High Color (16 битов цвят) (или повече).
- USB порт (препоръчваме Hi-Speed USB порт) •

Не гарантираме съвместимостта с всички компютри, дори ако те отговарят на системните изисквания, описани по-горе.

Не са съвместими следните конфигурации:

- Индивидуално асемблирани компютри или операционни системи.
- Операционни системи, които са надстройки на оригинално инсталираната от производителя операционна система.
- Компютърни системи с алтернативни операционни системи
- Многомониторни компютърни системи
- Macintosh

Дизайнът и спецификациите подлежат на промяна без предупреждение.

# Азбучен указател

# **CumBonu**

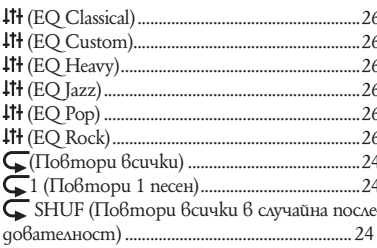

# $A - Z$

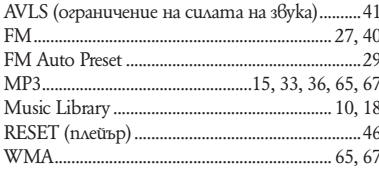

# **A-A**

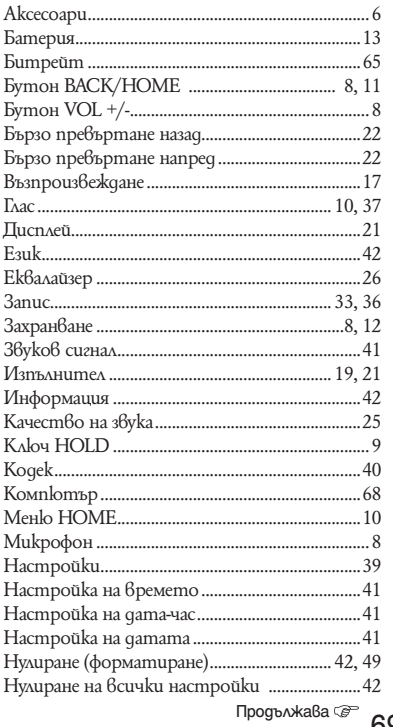

Дополнителна информация

69

# **Допълнителна информация (продължение)**

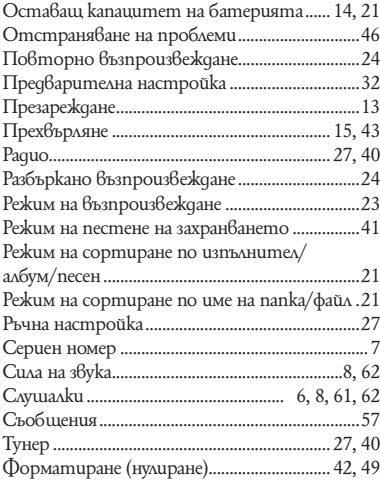

- "WALKMAN" и логото "WALKMAN" са регистрирани търговски марки на Sony Corporation.
- Microsoft, Windows, Windows Media и Windows Vista са търговски марки или регистрирани търговски марки на Microsoft Corporation в САЩ и/или други държави.
- Adobe и Adobe Reader са търговски марки или регистрирани търговски марки на Adobe Systems Incorporated в САЩ и/или други държави.
- MPEG Layer-3 са технологии за кодиране и патенти по лиценз на Frauenhofer IIS и Thomson.
- IBM и PC/AT са регистрирани търговски марки на International Business Machines Corporation.
- Macintosh е търговска марка на Apple Inc.
- Pentium е търговска марка или регистрирана търговска марка на Intel Corporation.
- US и чуждестранни патенти, лицензирани от Dolby Laboratories. •
- Всички други търговски марки и регистрирани търговски марки са търговски марки или регистрирани •търговски марки на техните съответните собственици. В това ръководство знаците  $\tau$ м и  $\circledR$  не са указани.

Този продукт е защитен от някои авторски права на Microsoft Corporation. Използването или разпространението на тези технологии извън този продукт без лиценз от Microsoft или упълномощен представител на Microsoft е забранено.

Program © 2007 Sony Corporation Documentation © 2007 Sony Corporation

Производителят на този продукт е Sony Corporation, 1-7-1 Konan Minato-ku Tokyo, 108-0075 Japan. Упълномощеният представител за EMC (електромагнитна съвместимост) и техническа безопасност на продукта е Sony Deutschland GmbH, Hedelfinger Strasse 61,70327 Stuttgart, Germany. За въпроси, свързани със сервиза и гаранцията, моля обърнете се към адресите в съответните сервизни или гаранционни документи.

Допълнителна информация за този продукт и отговори на често задавани въпроси можете да намерите на нашия уебсайт за клиентска поддръжка.

http://www.sony.bg